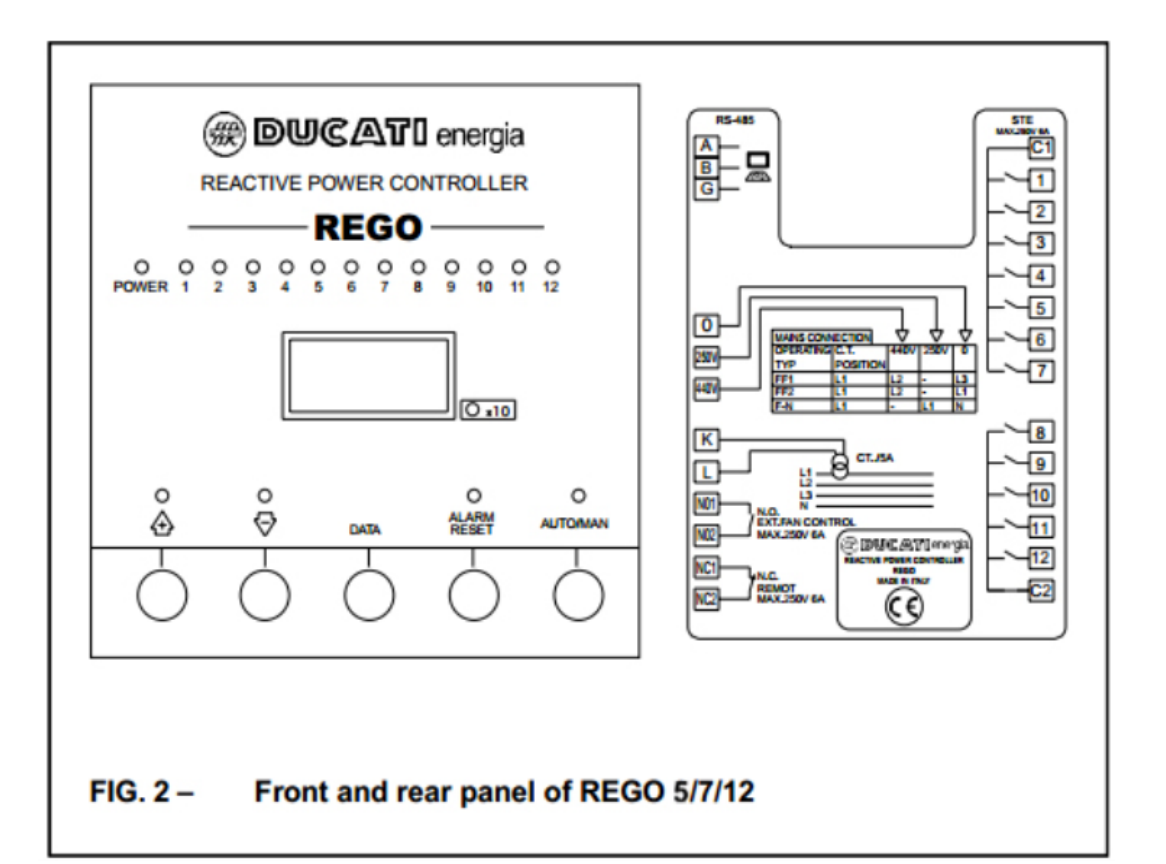

## **CHỈNH ĐỊNH BỘ ĐIỀU KHIỂN TỤ BÙ REGO**

- Cấp nguồn lần đầu cho bộ điều khiển.
- Màn hình sẽ luân phiên hiển thị **IL** và **"---".**
- Lúc này chúng ta nhấn nút để chỉnh trị số CT (biến dòng) theo cách tính:

Giá trị IL = trị số thực của CT/5

Ví dụ: trị số CT là 1000 thì giá trị của IL = 1000/5 = 200

Nhấn nút **"+"** và **"-"** để điều chỉnh giá trị thông số.

- Sau khi chỉnh xong, chúng ta nhấn nút **"DATA"** để xác nhận, màn hình sẽ hiện lên **"FAS"** và tiếp sau đó là "C1". Lúc này bộ điều khiển sẽ tự động đóng kiểm tra các cấp 3 lần.
- Sau khi kiểm tra xong các cấp, màn hình sẽ hiện lên "C1", sau đó hiện "00", lúc này chúng ta nhấn và giữ phím **"DATA"** cho đến khi màn hình hiện lên "COS", lúc này ta bắt đầu chỉnh:

Nhấn cùng lúc ▲ và ►, màn hình sẽ lần lượt hiện ra các bước sau:

- 1. "Fr": chỉnh tần số (mặc nhiên là 50)
- 2. "COS": hệ số công suất chúng ta mong muốn đạt được, nên chỉnh ở giá trị 0.95
- 3. "UFF": chỉnh điện áp nuôi cho bộ điều khiển, nên chỉnh 400V hoặc 230V (tùy theo nguồn cung cấp cho bộ điều khiển là bao nhiêu).
- 4. "CNU": chỉnh điện áp của tụ (tùy loại tụ từ khoảng 400-440V, ở đây đặt 400V).

5. "IL": giống như cách chỉnh trị số CT ở trên.

Khi đang ở bước này, chúng ta nhấn cùng lúc 2 phím **"ALARM/RESET"** + **"DATA"** thì màn hình sẽ hiển thị:

- a. "FAN": lấy giá trị mặc định là "25", nhấn "DATA" để xác nhận.
- b. "t1": giá trị mặc nhiên là "30", nhấn "DATA" để xác nhận.
- c. "t2": đây là giá trị thời gian đóng giữa 2 cấp tụ.

Thời gian đóng = giá trị t2 x 500ms, nhấn **"DATA"** để xác nhận.

- 6. "Hu": lấy giá trị mặc định là "1", nhấn **"DATA"** để xác nhận.
- 7. "Sth": lấy giá trị mặc định là "1", nhấn **"DATA"** để xác nhận.
- 8. "Adr": lấy giá trị mặc định là "1", nhấn **"DATA"** để xác nhận.
- 9. "bdr": lấy giá trị mặc định là "960", nhấn **"DATA"** để xác nhận.

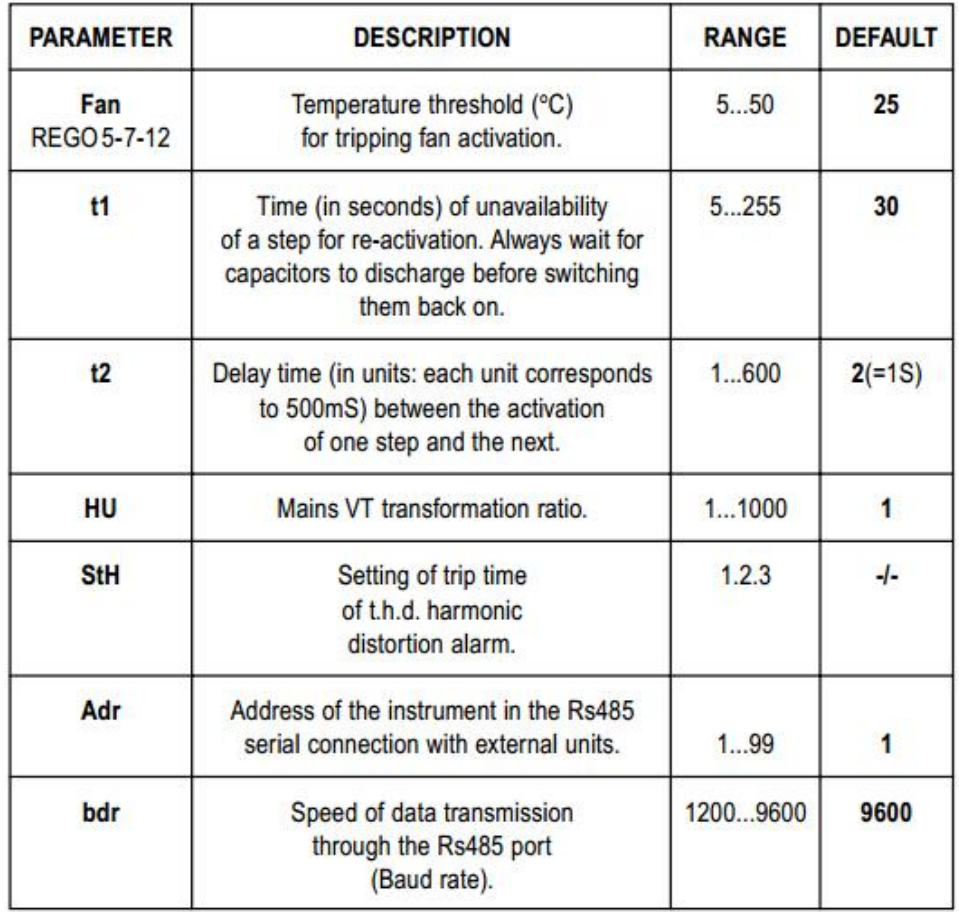

## Table 3: Hidden menu parameters

10. "con": chỉnh cách thức đấu nối:

Ví dụ: Đấu theo sơ đồ FF1 hoặc FF2 hoặc F-n (tùy theo khách hàng yêu cầu).

Ở đây chúng tôi chọn đấu nối theo sơ đồ FF1, sau khi chỉnh xong nhấn **"DATA"** để xác nhận, màn hình lúc này hiển thị:

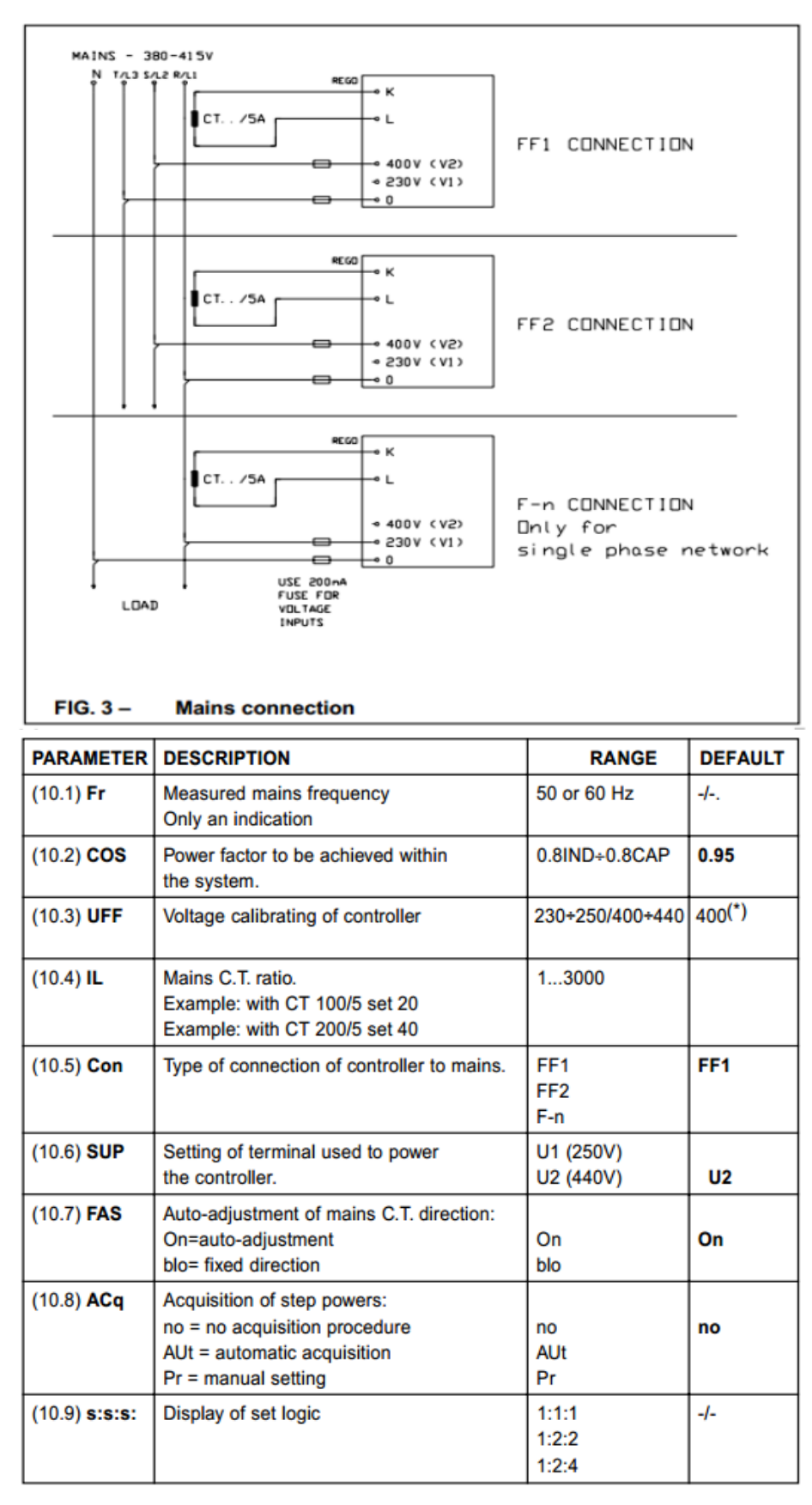

## **Table 2: Setup parameters**

- 11. "sup":
- 12. "U2": là giá trị điện áp 400V, ta có thể thay đổi bằng cách nhấn  $\triangle$  và  $\blacktriangledown$  để chỉnh giá trị điện áp.
- 13. "U1": là giá trị điện áp 230V, nhấn **"DATA"** tiếp.
- 14. "FAS": on nhấn **"DATA"** tiếp.
- 15. "Acq": no: nhấn phím ▲ cho tới khi màn hình hiện ra chữ "Pr"
- 16. "Pr": lúc này ta nhấn "DATA" màn hình sẽ hiện ra chữ "Pro"
- 17. "Pro": lúc này ta chỉnh hiệu số là 1 cho bộ điều khiển 2 cấp, hoặc 2 cho bộ điều khiển 3 cấp, hoặc 3 cho bộ điều khiển 4 cấp, hoặc 4 cho bộ điều khiển 5 cấp bù có trong bảng hướng dẫn Ducati và hệ số cấp là 1:1:1, sau khi chỉnh xong nhấn **"DATA"** để xác nhận.

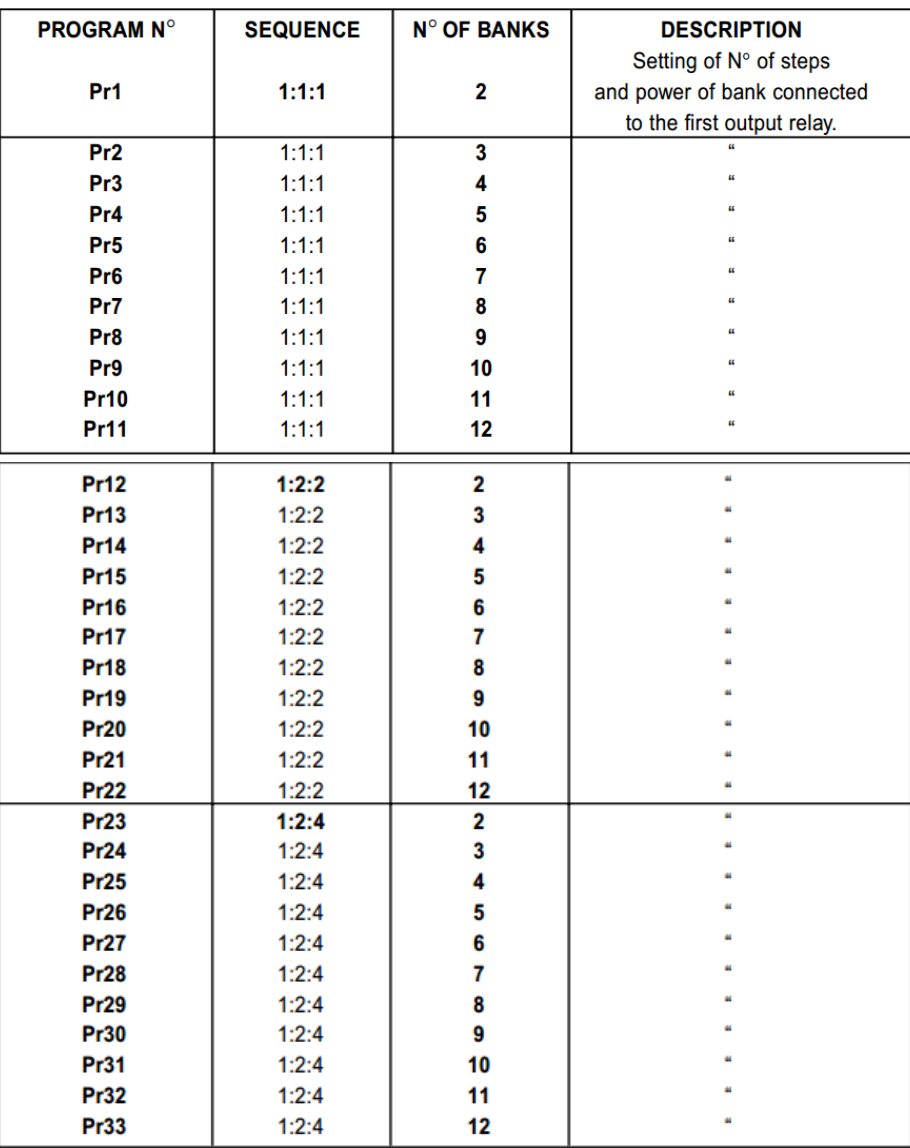

## Table 1: User programs (selection of SEQUENCE and N° OF STEPS)

18. "PFC": là giá trị của cấp tụ thứ nhất, giá trị này rất quan trọng vì nếu chỉnh sai thì bộ điều khiển không hoạt động được.

Ví dụ: Tủ tụ bù 200kVA / 5 chia cho mỗi cấp là 40. Chỉnh trị số này là 50.

Sau khi chỉnh xong ta nhấn và giữ nút "DATA" khoảng 5 giây để cho màn hình xuất hiện chữ (P-), lúc đó bộ điều khiển đã nhớ hết các thông số đã chỉnh.

Nếu muốn bỏ các chức năng tự động ta có thể làm bằng cách:

Nhấn "Auto/man" + "<sup>▲</sup>" màn hình sẽ hiện lên:

19. "ALP": lúc này ta nhấn phím  $\triangle$ 

- 20. "C": nhấn phím ▲ và ► cho tới khi hiện lên chữ "off": sau đó nhấn "DATA".
- 21. "UFF": nhấn phím ▲ và <del>↓</del> cho tới khi hiện lên chữ "off": sau đó nhấn "DATA".
- 22. "thd": nhấn phím <sup>▲</sup> và <del>↓</del> cho tới khi hiện lên chữ "off": sau đó nhấn "DATA".
- 23. "COS": nhấn phím ▲ và → cho tới khi hiện lên chữ "off": sau đó nhấn "DATA".

HOÀN TẤT QUÁ TRÌNH ĐIỀU CHỈNH BỘ ĐIỀU KHIỂN REGO.